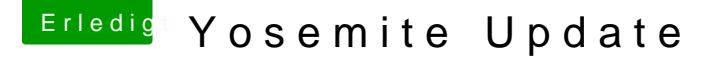

Beitrag von crusadegt vom 31. Oktober 2014, 20:41

Halloo erst einmal

Ich bin am überlegen auf Yosemite upzudaten... Allerdings schlug der Versu USB Stick mit Unibeast fehl...

Nun habe ich meinen aktuellen Hackintosh mit Mavericks am lauf problemlos funktioniert.. Gibt es eine möglichkeit mein bestehendes System zu sichern und auf ei das Update zu installieren? Möchte mein aktuell bestehendes System nicht zerschießen...

Dann warten wa ma auf Antworten hehe

Beitrag von MacGrummel vom 31. Oktober 2014, 21:25

Versuch's mit ner zweiten Platte. Wenn alles glatt geht, kannst Du dir da die Daten von der bestehenden drauf kopieren (OS-Migrationsassistent)

Beitrag von crusadegt vom 2. November 2014, 22:02

Ja ... Das wäre wohl die einfachste Möglichkeit. Aber ich habe Yosemite au und probiert einen zusb stick mit unibeast zu machen das schlug aber leider Fehlermeldung: there was an error creating your unibeast drive.couldn't copy

Habe es mehrmals geladen aber immer die selbe Meldung

HAT JEMAND N PLAN WIE ICH DAS HIN KRIEGE?

Beitrag von bananaskin vom 2. November 2014, 23:20

Hallo, Unibeast ist manchmal zickig(nicht so gut) versuch doch mal mit ein paar Terminal-Befehlen das ganze zu erstellen, gel Der Name USB\_Stick, musst du ersetzen mit dem Volumen-Namen deines System drauf soll)

sudo hdiutil attach /Applications/M**osemaite**\app O /Contents/SharedSupport/InstallESD.dmg

sudo asr restore -source /Volumes/OS\ X\ Install\ ESD/BaseSystem.d USB\_Stickerase -format HFS+

sudo rm /Volumes/OS\ X\ Base\ System/System/Installation/Packages

sudo cp -a /Volumes/OS\ X\ Install\ ESD/Packages System/System/Installation/Packages

sudo cp -a /Volumes/OS\ X\ Install\ ESD/BaseSystem.dmg /V ESD/BaseSystem.chunklist /Volumes/OS\ X\ Base\ System

einfach die 5 Kommandos nacheinander mit Paste und copy im Terminal einge

lg

Beitrag von crusadegt vom 2. November 2014, 23:31

Hallo vielen dank erstmal für die Antwort werde es morgen gleich auspre "einfachere" Lösung? Ein Programm als alternative zu unibeast.... ??

Vielen dank

Beitrag von John Doe vom 2. November 2014, 23:45

Bei Yosemite ohne Ozmosis bis jetzt nicht. Myhack wurde noch nicht angepa noch keine neue version auf deren Seite

Beitrag von crusadegt vom 3. November 2014, 10:59

und wie sieht es mit dieser Clover geschichte aus?

oder wäre es echt ratsam den stick über den terminal zu erstellen?

Beitrag von John Doe vom 3. November 2014, 11:03

übers Terminal geht nur wenn du Ozmosis hast

Beitrag von crusadegt vom 3. November 2014, 11:06

Okay Ozmosis habe ich nicht...

ich bekomme halt immer diese Fehlermeldung.. habe die APP schon mehrm Unibeast...

Gibt es denn keine andere Möglichkeit? oO

Beitrag von DoeJohn vom 3. November 2014, 12:24

Im ersten Post schreibst du, "....Allerdings schlug der Versuch einen Boot Unibeast fehl..." Wie sieht denn die Fehlermeldung aus, was wird angezeigt?

Beitrag von crusadegt vom 3. November 2014, 14:49

Fehlermeldung: there was an error creating your unibeast drive.couldn't copy

Stand im zweiten post auch schon

Beitrag von DoeJohn vom 3. November 2014, 19:35

Welchen USB-Port benutzt du? Einen USB-2.0-Port oder einen USB-3.0einen USB 2.0-Port und versuche es dann nochmal!

Beitrag von crusadegt vom 3. November 2014, 21:46

Ich habe gar kein USB 3.0:D

Beitrag von ProfA12345 vom 4. November 2014, 06:59

Erstell doch den stick ein zweites mal.

Beitrag von crusadegt vom 4. November 2014, 20:28

soo tatsächlich es lag an dem USB Stick. booten kann ich jetzt vom stick aus.. mit GraphicsEnabler=Yes bootet er Installationsprogramm.. Allerdings kommt nach kurzer Zeit die Fehlermeldung: Fehler Essentials.pkg oder so ähnlich...

Weiß da jemand Rat? habe eine andere festplatte benutzt, da ich mein Ma zerschießen möchte

Beitrag von John Doe vom 4. November 2014, 21:53

Den fehler bekommen viele bei Unibeast in letzter Zeit

Beitrag von crusadegt vom 4. November 2014, 21:55

Und bis jetzt hat noch keiner Abhilfe dafür gefunden?: (

Beitrag von don\_redhorse vom 4. November 2014, 23:01

um einen bootbasteall Stizak erstellen kannst du einmal einen Stick e Terminal wie oben beschrieben. Sobald der Stick fertig ist, installierst du Cl Eine weitere Variante ist das Tool "Boot USB OS X Yosemite". Mit dem T erstellt und der Clover Bootloader installiert. Mit dem Tool habe ich Yosemit

Beitrag von derpuma vom 5. November 2014, 00:07

Du kannst dir auch nach meiner Methode nen Stick mit dem DiskUti MultiBeast - Yosemite Edition selbst erstellen.

[http://hackintosh-forum.de/ind &&postID=1462](http://hackintosh-forum.de/index.php?page=Thread&postID=146239#post146239)39#post146239

Einfach wie beschrieben zusätzlich noch die Packages aus dem Ap Yosemite kopieren und dann ist der Stick auch zum installieren geeignet. Auch nicht vergessen mit Pacifist aus Multibeast heraus den Kern FakeSMC.kext an die entsprechenden Stellen zu kopieren.

Beim Booten je nach Hardware -x -f GraphicsEnaber=Yes oder No, etc. einge

Ich habe mir so auf einer alten 30GB SSD eine Yosemite Recovery (zu Time Machine Backups) und eine Yosemite Install Partition angelegt... Auf ner kleinen dritten Partition hab ich alle Tools kopiert die man so be nach der Installation braucht...

Beitrag von crusadegt vom 5. November 2014, 16:06

Hallo zusammen... Ist die Variante mit Clover nicht nur für Boards mit Ozmosis? Habe vorhin mal geschaut es gibt eine Unibeast Version 5.0.2 wollte es versuchen...

Hat es schon jemand getestet mit der neuen Unibeast Version?

Beitrag von John Doe vom 5. November 2014, 16:08

nein clover ist ein Bootloader

Beitrag von crusadegt vom 5. November 2014, 16:11

Schande über mein Haupt... Aber wieso sollte der Bootloader daran Sch konnte ich ja Festplatte formatieren auch bei der Installation hat er halt vorher genannten Fehlermeldung...

Ich denke ich probiere es ma mit der neuen Unibeast Version aus

Beitrag von don\_redhorse vom 5. November 2014, 19:24

der Bootloader wird nicht schuld sein, nur scheint UniBeast relativ oft P Sticks zu haben. Nur einer meiner Sticks funktioniert mit UniBeast, alle a aber mit Clover oder dem Chameleon Boot Stick Tool. Den aktuellen habe erstellt das klappte ohne Probs.

Weshalb UniBeast mal funktionsfähige Sticks erstellt und mal nicht ist eine

Beitrag von crusadegt vom 5. November 2014, 20:33

Das Clover Installationspaket ist leider nicht mehr verfügbar... Kann das oder n passenden Post hier verlinken?

Beitrag von Griven vom 5. November 2014, 22:27

Hier, bihttep://hackintosh-forum.de/ind & & postID=146767#post146767

Beitrag von crusadegt vom 9. November 2014, 18:49

Habe nun einen Bootstick mit clover installiert

bin nach der Anl[eitung](http://hackintosh-forum.de/index.php?page=Thread&threadID=12121) gegangen [http://hackin](http://hackintosh-forum.de/index.php?page=Thread&threadID=12121)tosh [forum.de/ind &age=Thread&threa](http://hackintosh-forum.de/index.php?page=Thread&threadID=12121)dID=12121

Wie bekomme ich jetzt die OS Yosemite Installdatei darauf?

Beitrag von don\_redhorse vom 9. November 2014, 22:23 wie es hier beschrieben ist:

 $\overline{4}$  $\overline{4}$  $\overline{4}$ 

Beitrag von crusadegt vom 9. November 2014, 22:39

Ja aber dann habe ich doch keinen bootloader drauf installiert? Oo

Beitrag von don\_redhorse vom 11. November 2014, 17:39

also erst den Stick erstellen, dann den Bootloader. Dazu noch die FakeS unter boot den String "Arguments kext-dev-mode=1" eintragen.

Im Prinzip stehhiælrheusr eben den Kext dev Mode auf 1 setzen damit nicht sig laufen. Es gibt auch eine signierte FakeSMC, habe aber gerade keinen deuts

Damit sollte der Bootstick laufen.

Wenn deine Festplatte 4k Sektoren hat geht es damit dann weiter, aber erstr

Beitrag von crusadegt vom 13. November 2014, 10:01

Vielen Dank erstmal...

Wird die Installations APP von Yosemite automatisch auf den Stick kopi Unibeast zum Stick erstellen nutze?

Beitrag von don\_redhorse vom 14. November 2014, 18:48

also mit den genannten Terminal Befehlen wird ein Installationsmedium erze Mac aus genutzt werden kann, es werden also alle Yosemite Installationsd wandern. Einen Hacki kann man damit nicht booten, es sei denn er wurde BIOS geflashed. Damit du deinen IBM kompatiblen PC damit als Mac boot du noch den Bootloader, eben Clover (oder Chameleon, Cimera). De gezeigte Weg erzeugt einen bootbaren USB Stick für die Installation, Sache mit "Kext dev Mode auf 1" und der FakeSMC.

Also Stick erstellen, Bootloader drauf, die FakeSMC in den kext Ordne editieren. Die Kiste neu starten den Stick als Bootmedium auswählen lassen, es erscheint der Yosemiteinstaller und los gehts. Danach den Boot installieren und Clover konfigurieren und natürlich die nötigen Kexte einfüge

Viel Erfolg